# EINFÜHRUNG IN GITHUB

 $\bigcap$ 

 $\overline{\Omega}$ 

 $\circ$ 

⌒

VON NIKLAS TYRAKOWSKI AM 14.06.2021

FÜR PROSEMINAR SOFTWAREENTWICKLUNG IN DER WISSENSCHAFT

# INHALTSVERZEICHNIS

• Was ist Github?

#### • Historie

 $\bigcap$ 

- GitHub
- GitHub Inc.
- Features
- Zusammenarbeit durch GitHub
	- Ablauf
	- Tutorial
- Github Actions
	- continuous integration & delivery (CI/CD)

 $\Omega$ 

- Fazit
- Quellen
- Empfehlungen

EINFUEHRUNG IN GITHUB - NIKLAS TYRAKOWSKI

### WAS IST GITHUB?

- Internetdienst zur Verwaltung von repositories
- Basierend auf Git
- Kann sowohl privat, als auch open source genutzt werden
- Über 65 Millionen Nutzer (Stand: 06.2021) [6]
- Über 200 Millionen Repositories (Stand: 2021) [6]
- Dahinter steht GitHub Inc. unter Führung von CEO Nat Friedman

#### HISTORIE - GITHUB

- FEB.2008 Projekt GitHub gestartet
- APR.2008 github.com geht online
- 2011 Populärster Dienst seiner Art (gemessen an Commits)
- 2015 10 Millionen Nutzer & 26,3 Millionen Repositories
- OKT.2016 ein Prozent aller Publikationen in der Informatik geben GitHub als Quelle an
- MRZ.2020 Release einer SmartphoneApp
- JUL.2020 Sicherung von 21 TByte, in einer alten Kohlemine →Arctic Code Vault

## HISTORIE - GITHUB INC.

- 2007 GitHub Inc. mit Sitz in San Francisco gegründet
- JUL.2012 Investition über 100 Millionen US-Dollar von Andreessen Horowitz
- JUL.2015 Investition über 250 Millionen US-Dollar von diversen Fonds
- JUN.2018 Verkauf an Microsoft für 7,5 Milliarden US-Dollar
- 2018 GitHub übernimmt Spectrum
- 2019 weitere Übernahmen von: Dependabot, Pull Panda und Semmle

5

### **FEATURES**

- Gemeinsames Programmieren
- Automatisierung & CI/CD
- Sicherheit durch 2FA und Dependabot security
- Smartphone und Desktop Apps
- Unterstützung von agilem Projektmanagement
- Team Administration durch Organisationen
- Croud Funding von Open Source Projekten
- Automatisiertes Lernen durch Learning Lab
- Ausführlicher Insights Tab mit vielen Statistiken über das repository

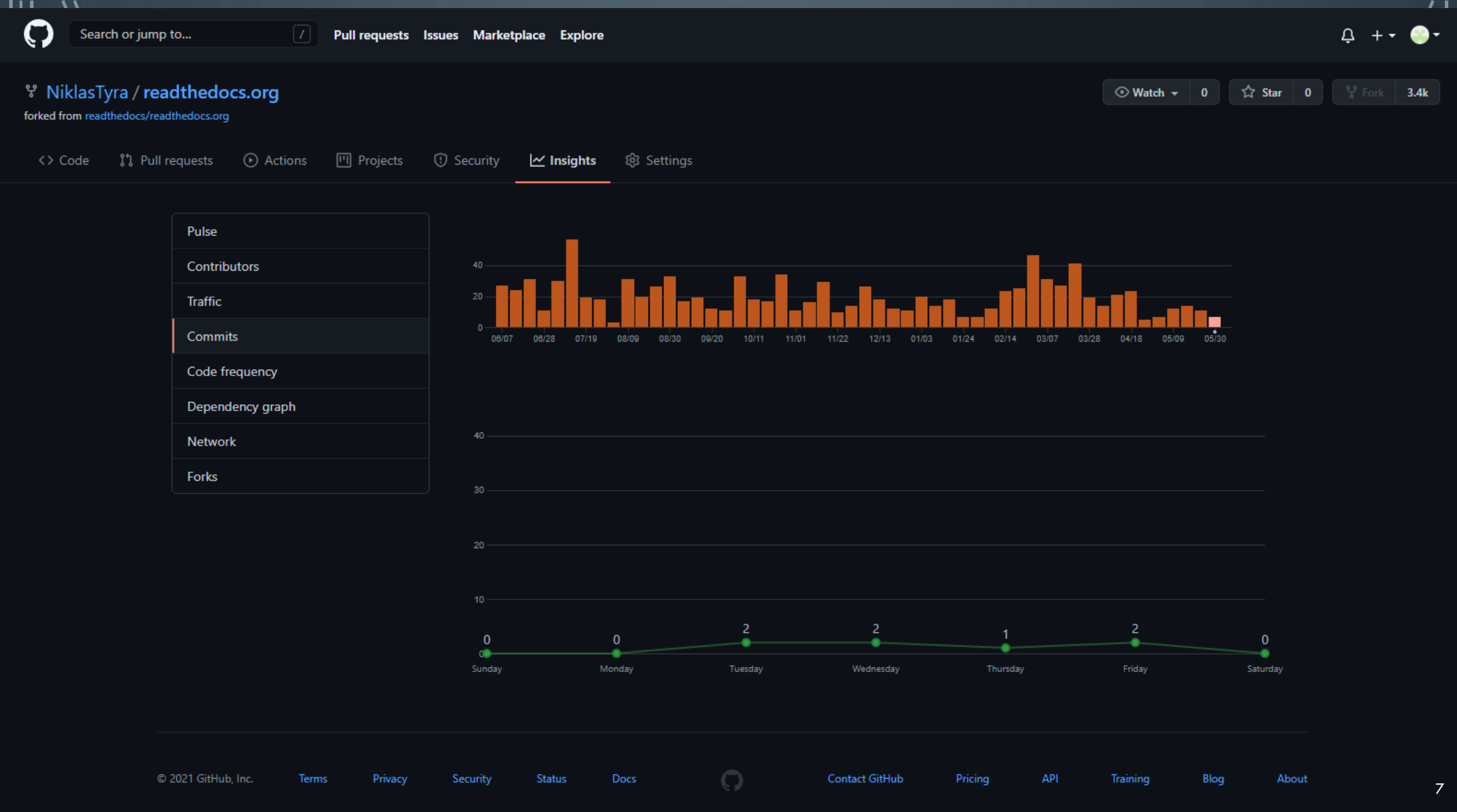

 $\mathbf{u}$ 

### ZUSAMMENARBEIT DURCH GITHUB

- Privates repository mit ausgewählten Personen
- Öffentliches repository für Alle (Open Source)
- Öffentlich aber mit Restriktionen (Oranisationen)
- Beteiligung an Diskussionen (Issues)
- Kontrollieren und Verbessern von Code (Pull Request)

### ZUSAMMENARBEIT - ABLAUF

- 1. Repository an den eigenen Account anhängen (forking)
- 2. Repository Clonen
- 3. Neuen Branch auschecken
- 4. Branch bearbeiten
- 5. Den eigenen Branch zur Fork pushen
- 6. Neuen pull request erstellen
- 7. Die angeforderten Änderungen vornehmen
- 8. Der pull request wird schließlich mit dem Masterbranch gemerged

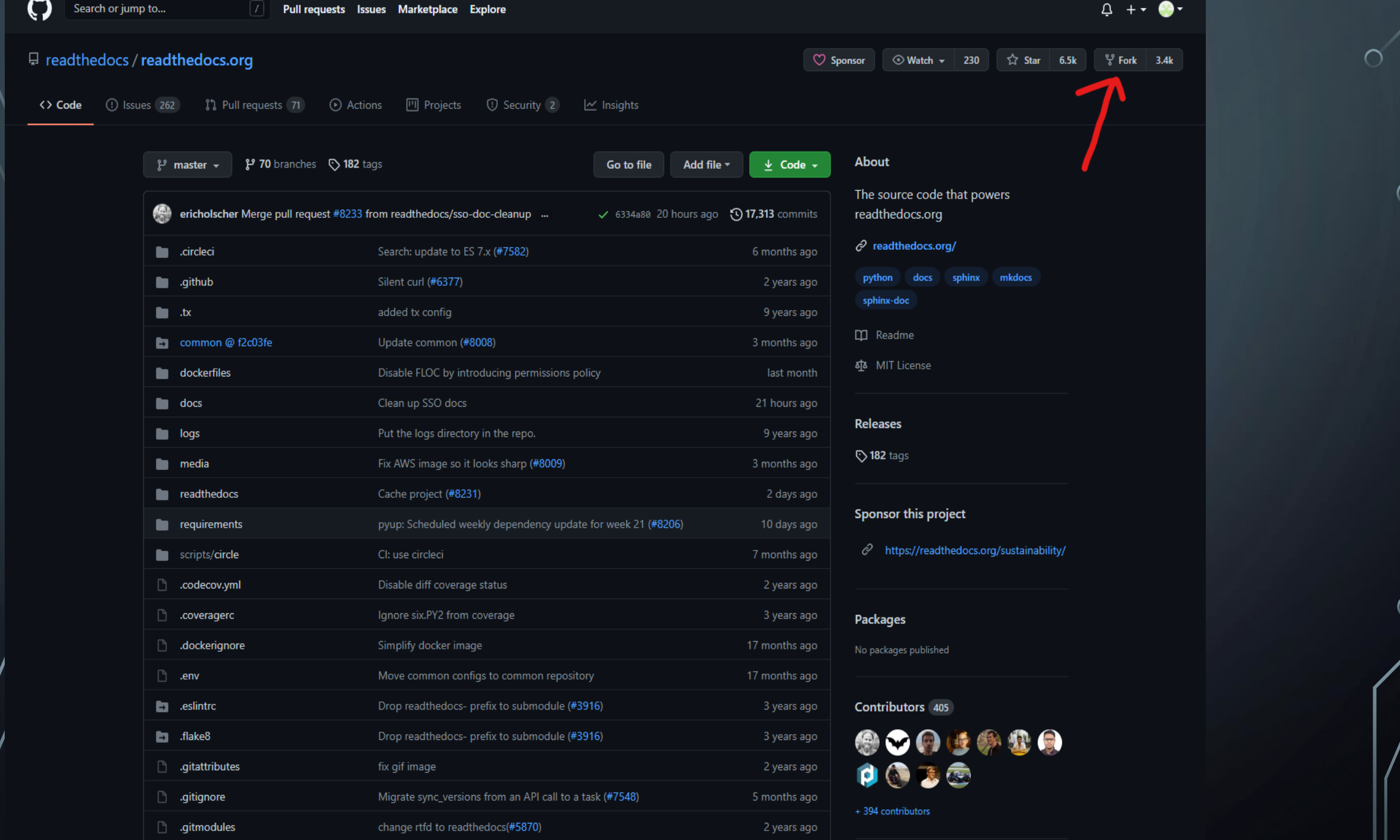

 $\bigcirc$ 

 $\bigcap$ 

 $\subset$ 

 $\overline{\mathbb{Q}}$ 

 $\bigcap$ 

 $\bigcirc$ 

 $\odot$ 

**Watch**  $\star$  **0**  $\uparrow$  **2 Star** 0  $\downarrow$   $\downarrow$  5 Fork 3.4k

#### ९ NiklasTyra / readthedocs.org

forked from readthedocs/readthedocs.org

 $\leftrightarrow$  Code \$1 Pull requests ● Actions | ■ Projects ● Security | Mexights 
83 Settings

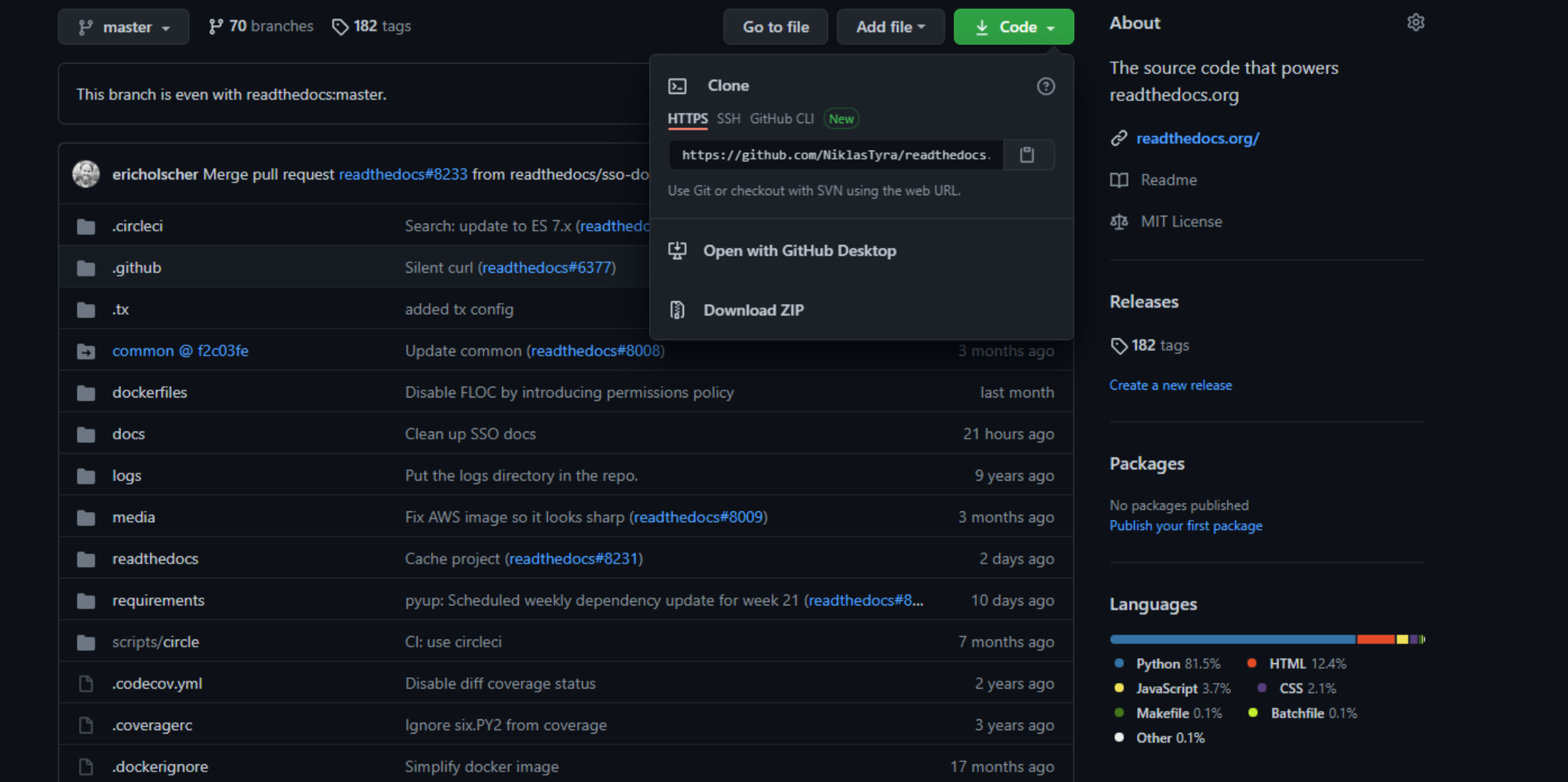

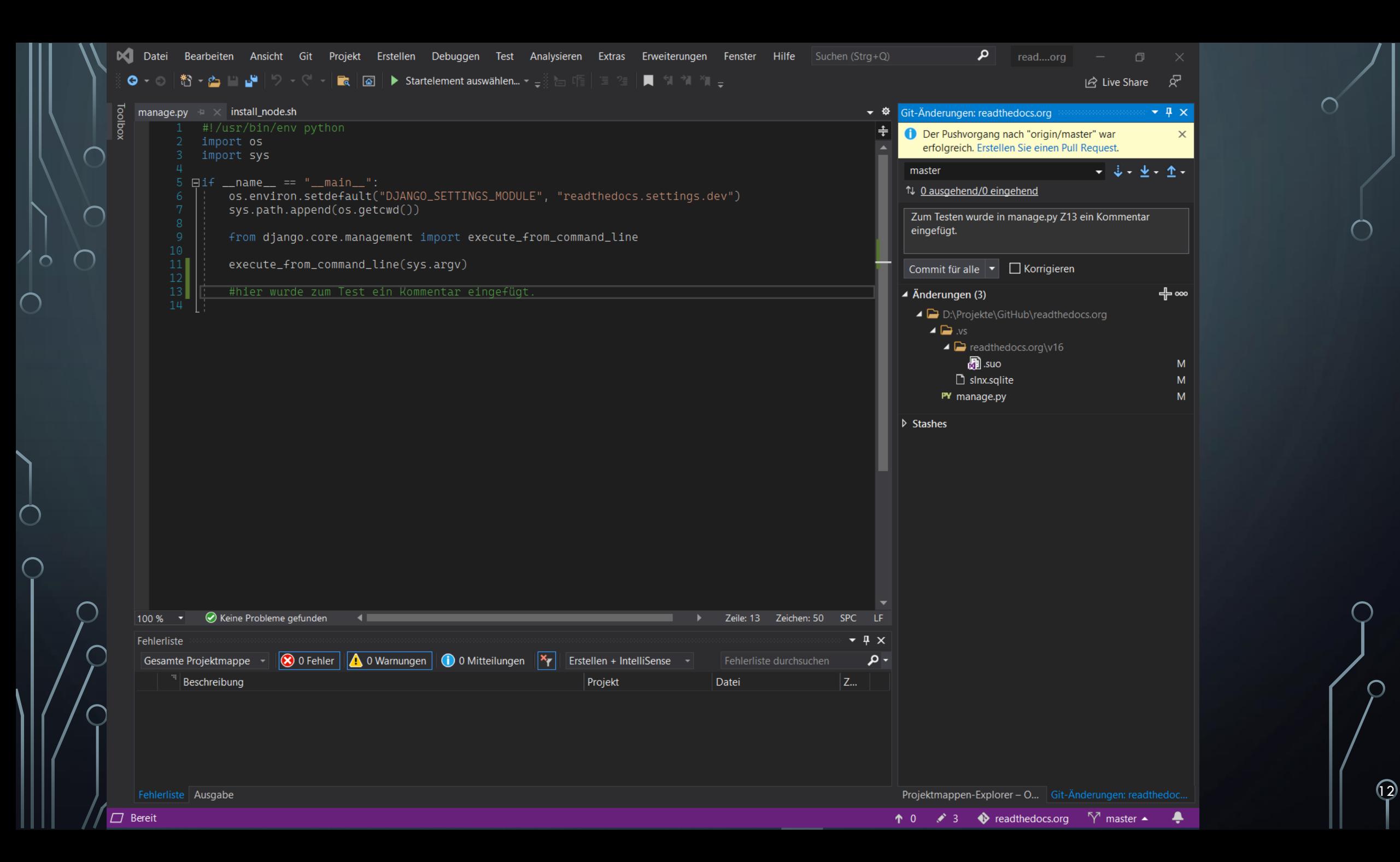

#### Comparing changes

 $\left( \begin{array}{c} \end{array} \right)$ 

Choose two branches to see what's changed or to start a new pull request. If you need to, you can also compare across forks.

 $\uparrow$  base repository: readthedocs/readthedocs.org  $\star$  base: master  $\star$   $\vert$   $\leftarrow$  head repository: NiklasTyra/readthedocs.org  $\star$ compare: master  $\star$ Able to merge. These branches can be automatically merged. Discuss and review the changes in this comparison with others. Learn about pull requests Create pull request  $\boxed{\pm}$  4 files changed -O-2 commits  $\Box$  0 comments Αι 1 contributor  $\Box$  Commits on Jun 04, 2021 Kommentar in manage.py Zeile 13 eingefügt bddf493 Zu Testzwecken wurd in manage.py Zeile 13 ein Kommentar eingefügt c561a68 B Showing 4 changed files with 5 additions and 0 deletions. **Unified** Split  $\vee$  3 **HIMMI** .vs/ProjectSettings.json  $\Box$  $\ldots$  @@ -0,0 +1,3 @@ 2 + "CurrentProjectSetting": null  $3 + 3 \ominus$ > BIN +11 KB .vs/readthedocs.org/v16/.suo | > BIN +888 KB .vs/slnx.sqlite [ ▽ ÷ 2 ■■■■ manage.py □ @@ -9,3 +9,5 @@ from django.core.management import execute\_from\_command\_line execute\_from\_command\_line(sys.argv) 13 + #hier wurde zum Test ein Kommentar eingefügt

 $\sqrt{3}$ 

## ZUSAMMENARBEIT - ABLAUF

Repository an den eigenen Account anhängen (forking)

- 2. Repository Clonen
- 3. Neuen Branch auschecken
- 4. Branch bearbeiten
- 5. Den eigenen Branch zur Fork pushen
- 6. Neuen pull request erstellen
- 7. Die angeforderten Änderungen vornehmen
- 8. Der pull request wird schließlich mit dem Masterbranch gemerged

### GITHUB ACTIONS

- Funktion zur Automatisierung von Arbeitsabläufen
- Alles im Projekt kann automatisiert werden (GitHub Events)

- Beispiel: Zuweisung von Issues
	- Sortieren
	- Beschriften (Label)
	- Zuweisung an einen Entwickler

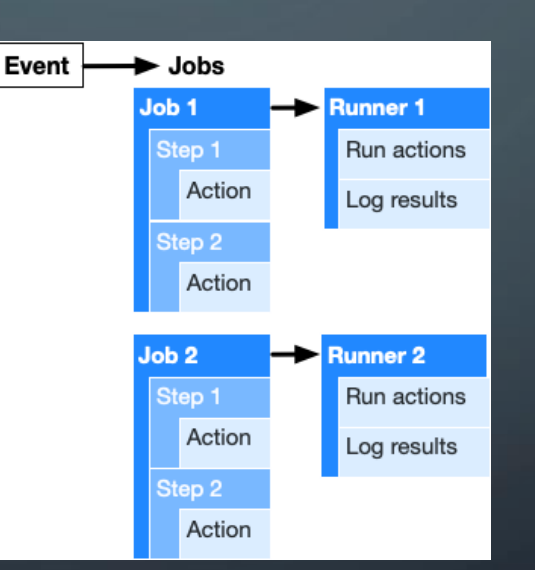

#### The components of GitHub Actions

(Quelle: https://docs.github.com/en/actions/learn-github-actions/introduction-to-github-actions)

# GITHUB ACTIONS – CI/CD

#### • Continuous integration / continuous delivery

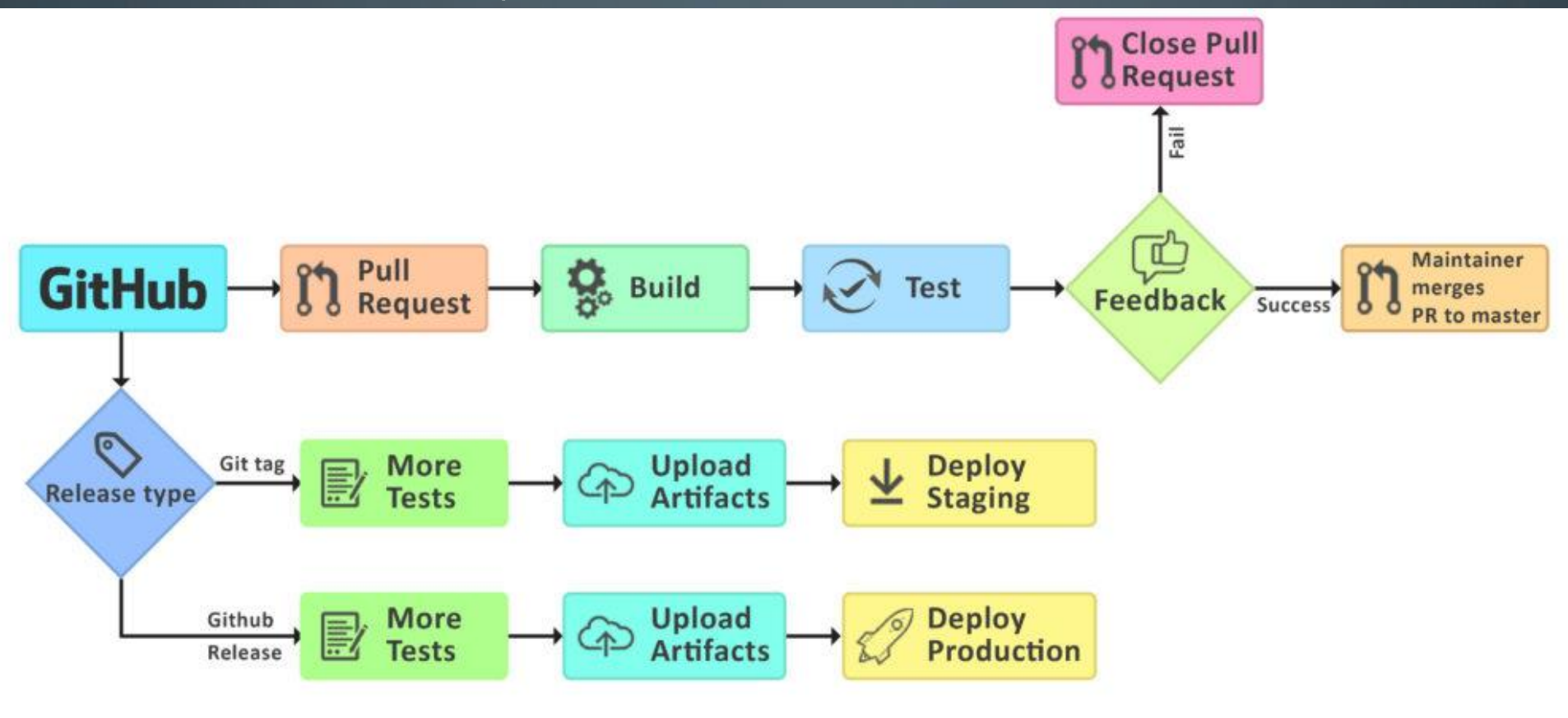

CI/CD Workflow [13]  $\begin{bmatrix} 1 & 0 \end{bmatrix}$ 

 $\bigcap$ 

 $\circ$ 

 $\bigcap$ 

# GITHUB ACTIONS – CI/CD

- Anlegen verschiedenster automatiserter Arbeitsabläufe
- Logik des Arbeitsablaufes in YAML geschrieben
- Zu finden in …/.github/workflows/ <workflow>.yml

readthedocs.org / .github / workflows / main.yml  $\mathbb{P}$  master  $\sim$ 

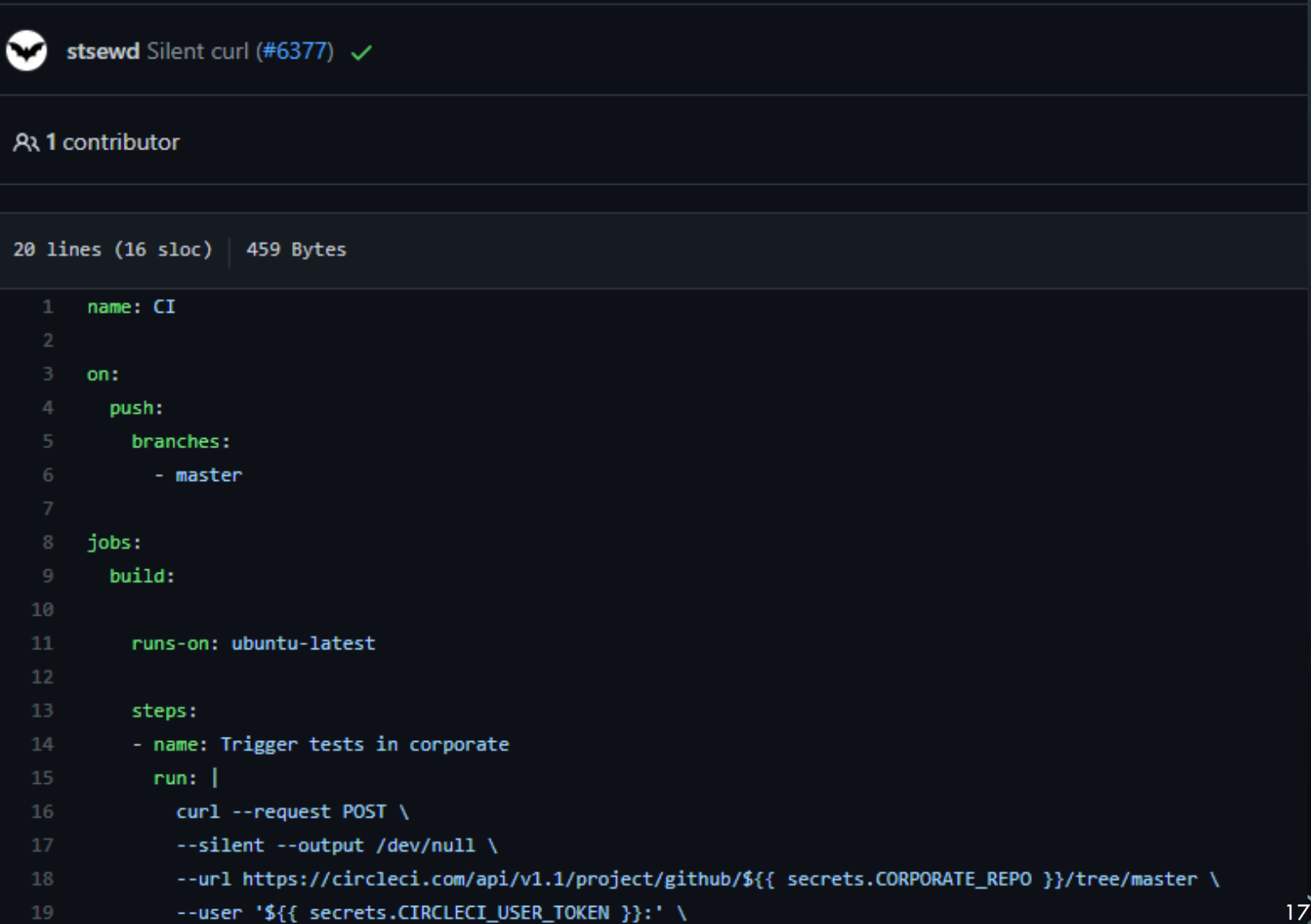

--data 'build\_parameters[CIRCLE\_JOB]=\${{ secrets.CIRCLECI\_JOB }}'

EINFUEHRUNG IN GITHUB - NIKLAS TYRAKOWSKI

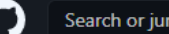

 $\circ$ 

Pull requests Issues Marketplace Explore

 $\circledcirc$  Watch  $\star$  0  $\uparrow$   $\uparrow$  Star 0  $\frac{809}{2}$  Fork 3.4k

<sup>8</sup> NiklasTyra / readthedocs.org forked from readthedocs/readthedocs.org

np to...

<> Code ្សំ') Pull requests ⊙ Actions III Projects ① Security | Mexights @ Settings

#### Choose a workflow template

Build, test, and deploy your code. Make code reviews, branch management, and issue triaging work the way you want. Select a workflow template to get started.

Skip this and set up a workflow yourself  $\rightarrow$ 

#### **Workflows made for your Python repository** (Suggested)

**Publish Python Package** By GitHub Actions

Publish a Python Package to PyPI on release.

#### Set up this workflow

python -m pip install --upgrade pip pip install build python -m build

actions/starter-workflows

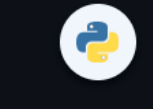

Python <sup>O</sup>

a

#### Python package

By GitHub Actions

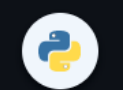

Create and test a Python package on multiple Python versions.

#### Set up this workflow

python -m pip install --upgrade pip python -m pip install flake8 pytest if [ -f requirements.txt ]; then pip install -r requirements.txt; fi

if [ -f requirements.txt ]; then pip install -r requirements.txt; fi

actions/starter-workflows

Python  $\bullet$ 

å

#### **Python Package using Anaconda**

By GitHub Actions

Create and test a Python package on multiple Python versions using Anaconda for package management.

#### Set up this workflow

# \$CONDA is an environment variable pointing to the root of the miniconda directory echo \$CONDA/bin >> \$GITHUB\_PATH conda env update --file environment.yml --name base

actions/starter-workflows

actions/starter-workflows

**Python application** 

Create and test a Python application.

python -m pip install --upgrade pip

Set up this workflow

pip install flake8 pytest

By GitHub Actions

Python <sup>O</sup>

## FAZIT

- Der größte Cloudsoftware Dienst der Welt
- Vielseitig einsetzbar:
	- Alleine oder mit Anderen programmieren
	- Auch als Lernplattform zu Nutzen
- Eingebaute Versionskontrolle durch Git
- Automatisierung von Projekten sehr gut Möglich
- Man kann sich auf verschiedene Weisen an Projekten beteiligen
- In vielen IDEs gibt es bereits ein Git/GitHub AddIn

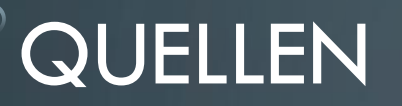

- 1. **Wikipedia.** Github. [Online] 04. 03 2021. [Zitat vom: 02. 06 2021.] https://de.wikipedia.org/wiki/GitHub.
- 2. **GitHub, Inc.** About continious integration. [Online] 2021. [Zitat vom: 28. 05 2021.] https://docs.github.com/en/actions/guides/about-continuousintegration.
- 3. **German et al., Daniel M.** The Promises and Perils of Mining GitHub. Hyderbad, Indiana USA : University of Victoria, 2007.
- 4. **Stückler, Moritz.** Was ist eigentlich Github? [Online] t3n digital pioneers, 24. 02 2020. [Zitat vom: 26. 05 2021.] https://t3n.de/news/eigentlich-github-472886/.
- 5. **Holland, Martin.** Microsoft kauft GitHub für 7,5 Milliarden US-Dollar. [Online] heise, 04. 06 2018. [Zitat vom: 26. 05 2021.]
- 6. **Github Inc.** Github About. [Online] 2021. [Zitat vom: 26. 05 2021.] https://github.com/about.
- 7. **dpa.** EU-Kommission: Übernahme von GitHub durch Microsoft genehmigt. [Online] 20. 10 2018. [Zitat vom: 26. 05 2021.] https://www.heise.de/newsticker/meldung/EU-Kommission-Uebernahme-von-GitHub-durch-Microsoft-genehmigt-4197599.html.
- 8. **Cleeren, Gill.** Github: Getting Started. [Videokurs] s.l. : pluralsight, pluralsight, 2020.
- 9. **Bell, Peter.** Code School: Mastering GitHub. [Videokurs] s.l. : pluralsight, 2014.
- **10. GitHub. YouTube. GitHub Actions - Now with built-in CI/CD! Live from GitHub HQ. [Online] GitHub, 08. 08 2019. [Zitat vom: 04. 06 2021.]**
- 11. **readthedocs.org.** GitHub Repository. [Online] readthedocs.org, 2021. [Zitat vom: 04. 06 2021.] [https://github.com/readthedocs/readthedocs.org.](https://github.com/readthedocs/readthedocs.org)
- 12. **Cutrell, Jonathan.** [How to Collaborate On GitHub. \[Online\] 22. 08 2013. \[Zitat vom: 04. 06 2021.\] https://code.tutsplus.com/tutorials/how-to](https://code.tutsplus.com/tutorials/how-to-collaborate-on-github--net-34267)collaborate-on-github--net-34267.
- 13. **Biarca.** [Biarca.io. \[Online\] 13. 02 2019. \[Zitat vom: 04. 06 2021.\] https://biarca.io/2019/02/biarca-helps-linux-foundation-develop-and-deploy-a-ci-cd](https://biarca.io/2019/02/biarca-helps-linux-foundation-develop-and-deploy-a-ci-cd-workflow-for-their-certification-platform/)workflow-for-their-certification-platform/
- 14. **GitHub.** GitHub Actions. [Online] 2021. [Zitat vom: 04. 06 2021.] https://docs.github.com/en/actions/learn-github-actions/introduction-to-githubactions and  $\begin{array}{|c|c|c|c|c|c|}\hline \end{array}$  . The contract of  $\begin{array}{|c|c|c|c|c|c|}\hline \end{array}$

#### EMPFEHLUNGEN

- Open Source Projekte:
	- <https://github.com/trending>
	- [Top 5 Open Source Projects on GitHub for Beginners](https://blog.hyperiondev.com/index.php/2018/11/13/top-5-beginner-friendly-open-source-projects-github/) [https://blog.hyperiondev.com/index.php/2018/11/13/top-5-beginner-friendly-open-source](https://blog.hyperiondev.com/index.php/2018/11/13/top-5-beginner-friendly-open-source-projects-github/)projects-github/
- YAML Syntax:
	- <https://www.educative.io/blog/yaml-tutorial>
- Mehr zu CI/CD:
	- <https://lab.github.com/MSUSDEV/build-end-to-end-cicd-capabilities-directly-in-github>